## **Comment saisir un primer ?**

Gemma distingue deux types d'information pour les primers :

- les caractéristiques intrinsèques d'un primer c'est à dire le nom, le marqueur, la séquence, l'orientation, le Tm et le Poids Moléculaire ou PM (calculés).
- les caractéristiques de l'échantillon de primer, c'est à dire le N° du tube, la concentration, le fluorophore, la purification éventuelle, la présence d'un aminolink.

Comme pour les marqueurs, vous pouvez ajouter un Primer :

- en mode classique (quelques primers à saisir)
- en utilisant un fichier de primers (beaucoup de primers à saisir)

## **Comment saisir un échantillon de primer ?**

Cliquer "Nouveau Primer" dans le menu "Marqueur" :

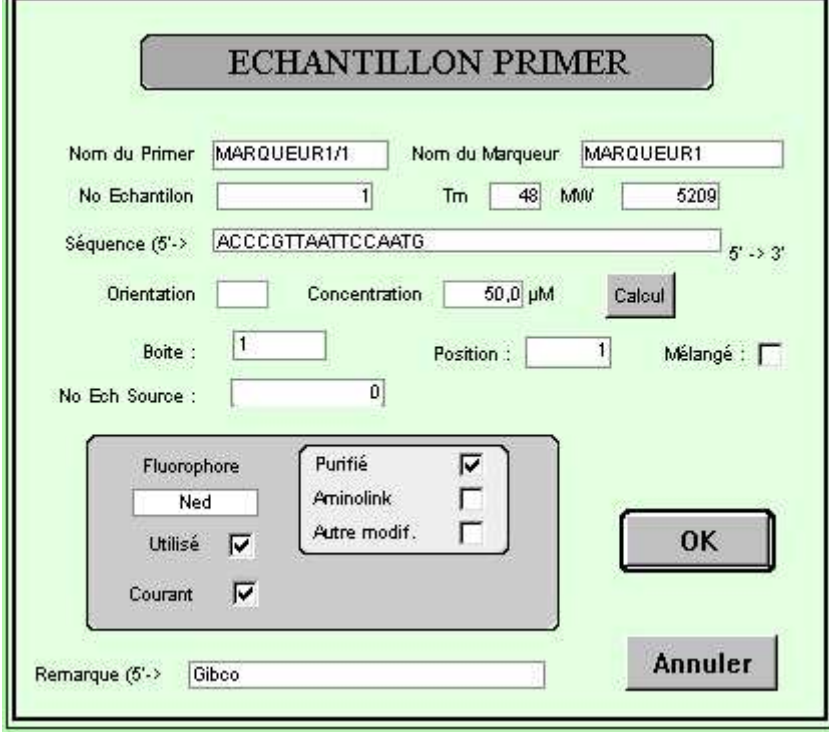

- Nom Primer : saisir le nom du primer
	- o Si le primer a déjà été saisi, le nom du marqueur, la séquence, l'orientation, la concentration, le Tm et le Poids Moléculaire (MW) sont automatiquement affichés
	- o sinon préciser chaque information. Attention, le marqueur doit exister dans la base.
- N° d'échantillon (ou n° du tube) : Si c'est la première fois que vous saisissez ce primer, le numéro d'échantillon proposé est 1 sinon il est égal au dernier numéro d'échantillon plus un.
- Boite et Position dans la boite : préciser ces deux informations vous aidera pour la préparation des manipulations.
- Si l'échantillon est issu d'un autre échantillon, préciser l'échantillon source.
- Fluorophore : choisir dans la liste proposée. (dire un mot sur le marqueur)
- Utilisé : Si le primer appartient au couple du protocole courant (Cf. Saisie des protocoles), la case **'Utilisé'** d'un échantillon FLUORESCENT doit être cochée, pour que le marqueur concerné soit alors utilisable pour ce fluorophore dans les compositions de gel (Cf Création du Gel). Il n'est utile de cocher cette case pour les échantillons non marqués qu'à titre indicatif dans le cas ou plusieurs échantillons non marqués existent. La rubrique '**Utilisé**' permet à GEMMA de vérifier que c'est toujours le même brin d'ADN qui est analysé pour tous les couples utilisés dans l'étude d'un marqueur. Il est ainsi possible d'avoir deux échantillons utilisés avec un même primer marqué par Tamra et Tet.
- Courant : cocher cette case si cet échantillon est "l'échantillon courant". Attention, on ne peut avoir qu'un échantillon courant par primer. S'il y avait déjà un échantillon courant pour ce primer, ce dernier devient automatiquement non courant. Cette information est importante à préciser car elle est utilisée au moment de la création des plaques PCR (et des Gels ?).

## **Comment saisir plusieurs échantillons de primers en même temps ?**

Saisir les échantillons primers et leurs informations dans un fichier Excel. Vous devez saisir un échantillon de primer et les informations s'y rapportant par ligne. Voir ci-dessous les données à importer et leur format. Pour la séquence, le fluorophore, les valeurs booléennes (Vrai ou faux), vous pouvez saisir en minuscule ou en majuscule. Quelques précisions :

- si vous ne précisez pas de numéro d'échantillon, Gemma mettra "1" si c'est le premier primer ou ira calculer le numéro en fonction des échantillons primers déjà stockés.
- si vous ne précisez rien pour "Courant", Gemma mettra automatiquement "Courant=Vrai".
- si Courant est Vrai, l'échantillon sera automatiquement utilisé, c'est à dire "Utilisé=Vrai".

Sauvegarder le fichier en format "Txt (séparateur=tabulation)".

Dans Gemma,

- Cliquer sur "Utilisation Directe" dans le menu "Fichier"
- Cliquer sur "Import Primers" dans le menu "Import données"
- Cliquer sur "Choisir Fichier"

Il est ensuite possible de choisir l'ordre des informations à importer (Nom Marqueur, Nom Primer, .etc.). Utilisez les "PopUp" pour faire votre choix. Le premier PopUp correspond à la première colonne, le deuxième à la seconde et ainsi de suite jusqu'au dernier. Pour vous aider, les premières lignes de votre fichier sont visualisées. Le sens proposé par Gemma est "Nom Marqueur, Nom Primer, Séquence, N° Tube,

Boite, Position, Concentration, Utilsé, Courant, Purifié, Mélangé, N° Ech Source, Fluorophore".

Les seules informations obligatoires sont "Nom Primer" et "Nom Marqueur". Les autres sont facultatives et peuvent être ajoutées ultérieurement. Gemma propose d'importer autant d'informations qu'il y a de colonnes dans votre fichier. Si vous n'avez saisi que 4 colonnes par exemple, Gemma propose 4 PopUp.

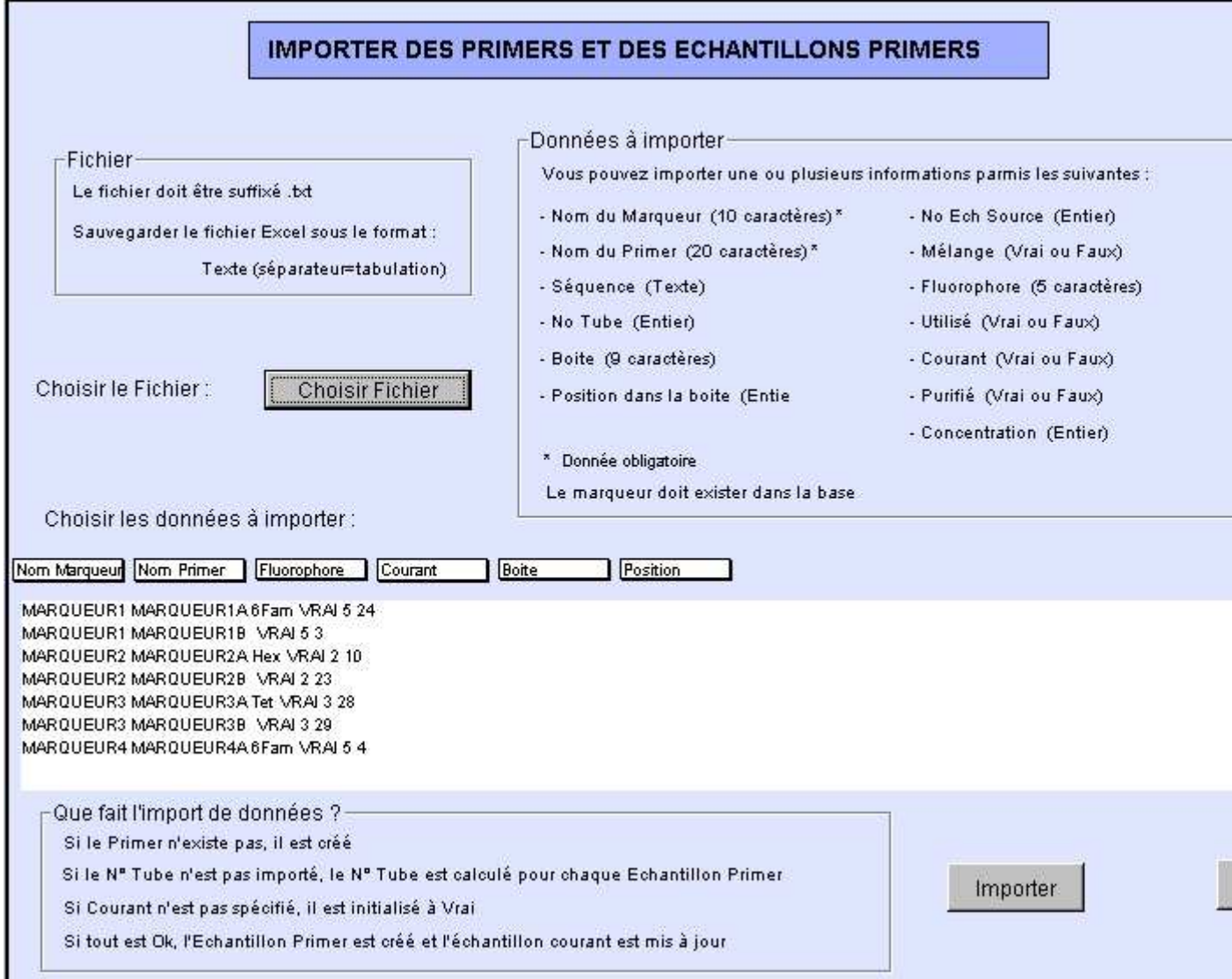

Cliquer sur le bouton "Importer" pour importer les données.

Que fait Gemma ?

- Il fait d'abord des contrôles sur les données à enregistrer : o Le marqueur doit exister dans la base.
	- o Si le fluo est renseigné, il doit faire partie de la liste connue (Joe, Hex, Fam, 6Fam, Tamra, Tet, Ned)
	- o Si le n° de tube est renseigné, Gemma contrôle que l'échantillon formé par le couple "Nom Primer, N° Tube" n'existe pas dans la base.
	- o Y a-t-il un contrôle sur boite, position ? non
	- Puis il ajoute et mets à jour certaines informations :
		- o Si le primer n'existe pas, il est créé.
		- o Si l'échantillon primer n'existe pas, il est créé.
		- o Si l'échantillon est courant, il mets les autres échantillons pour ce primer à "non courant".
		- o Si le fluo est indiqué, il mets à jour le fluo au niveau du Marqueur.

## Compte rendu des imports pour les Ech\_Primers

 $\blacktriangle$ 

Primer = MARQUEUR8A ajouté dans la table PRIMERS Echantillon Primer = MARQUEUR8A No Tube = 1 ajouté dans la table ECH PRIMERS Primer = MARQUEUR8B ajouté dans la table PRIMERS Echantillon Primer = MARQUEUR8B No Tube = 1 ajouté dans la table ECH PRIMERS Primer = MARQUEUR9A ajouté dans la table PRIMERS Echantillon Primer = MARQUEUR9A No Tube = 1 ajouté dans la table ECH PRIMERS Primer = MARQUEUR9B ajouté dans la table PRIMERS Echantillon Primer = MARQUEUR9B No Tube = 1 ajouté dans la table ECH PRIMERS Primer = MARQUEUR10A ajouté dans la table PRIMERS Echantillon Primer = MARQUEUR10A No Tube = 1 ajouté dans la table ECH PRIMERS Primer = MARQUEUR10B ajouté dans la table PRIMERS Echantillon Primer = MARQUEUR10B No Tube = 1 ajouté dans la table ECH PRIMERS Nombre de Primers ajoutés = 20 Nombre d'Echantillons Primers ajoutés = 20

Vous devez ensuite valider ou non l'import :

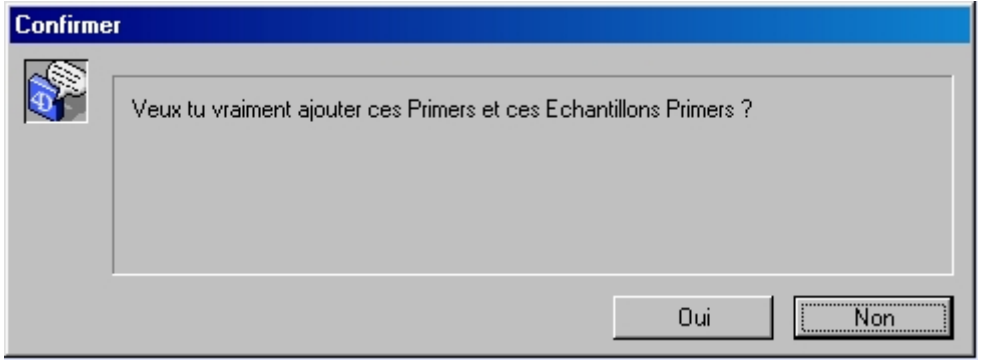

Si vous voulez visualiser ce qu'a fait Gemma, demandez la liste des primers :

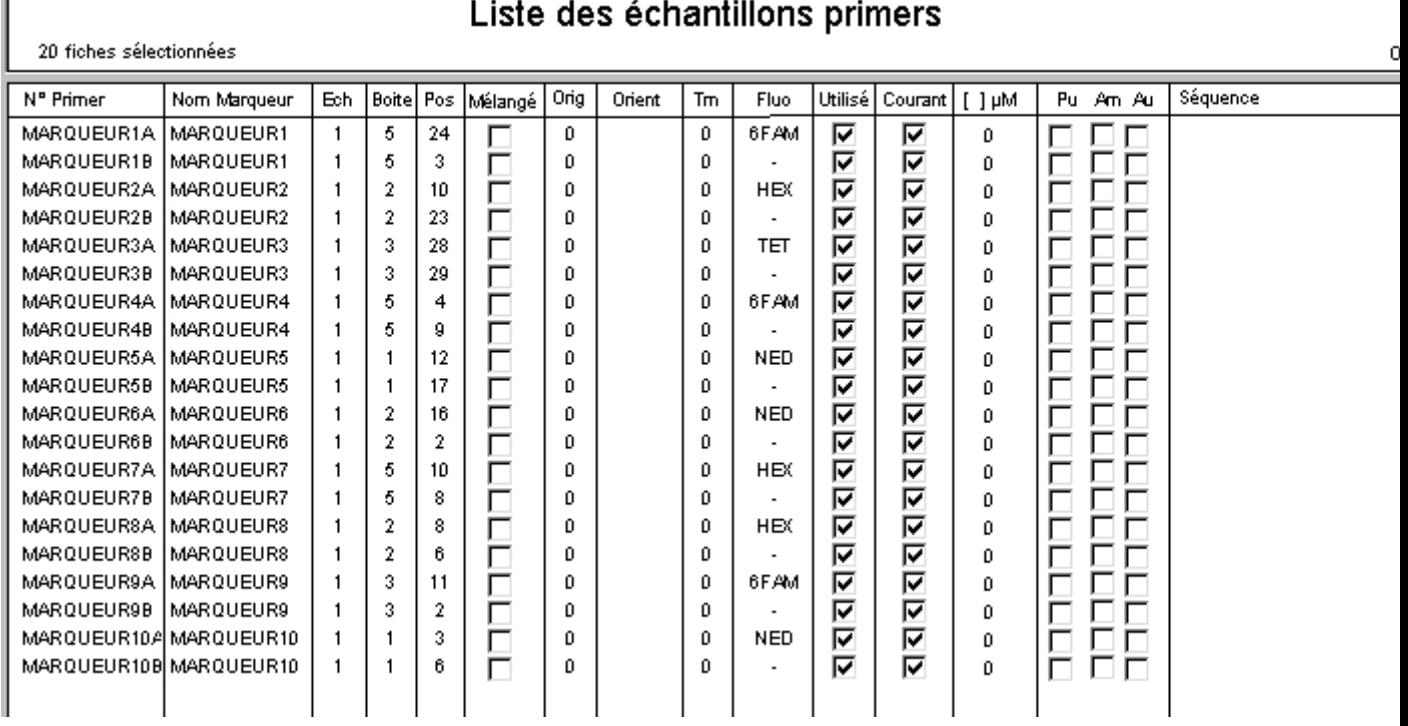

On peut constater que :

- "le numéro d'échantillon" a été initialisé à 1 bien que cette information n'ait pas été précisée dans le fichier.
- "Utilisé" est à Vrai bien que cette information n'ait pas été précisée dans le fichier. En effet, pour Gemma, quand un échantillon primer est "Courant", il est automatiquement "Utilisé".

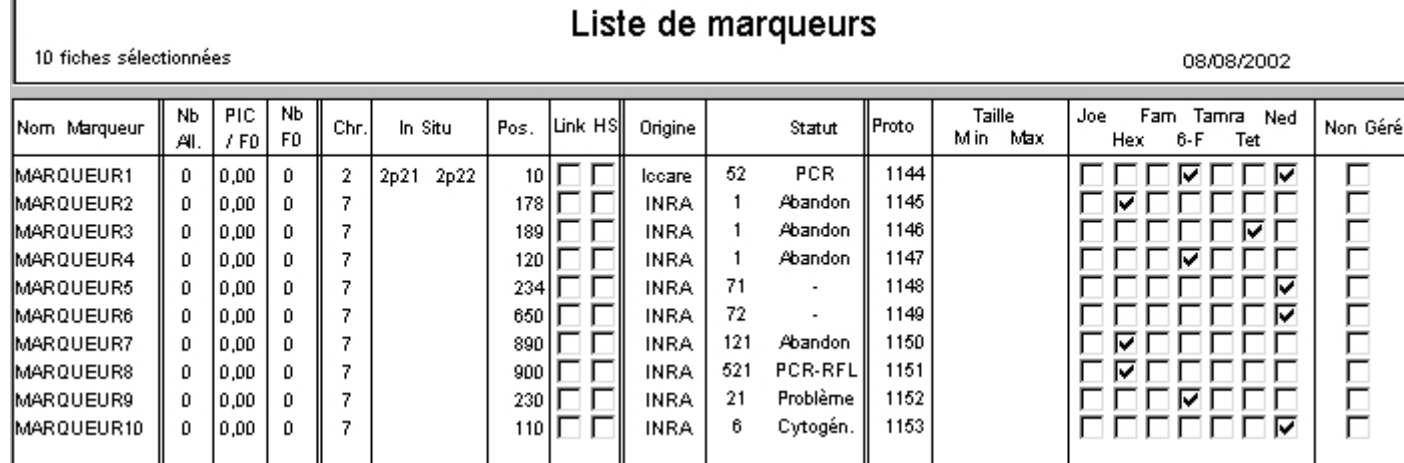

Que s'est-il passé au niveau des marqueurs ?

Pour chaque marqueur, le fluo utilisé a été mis à jour.